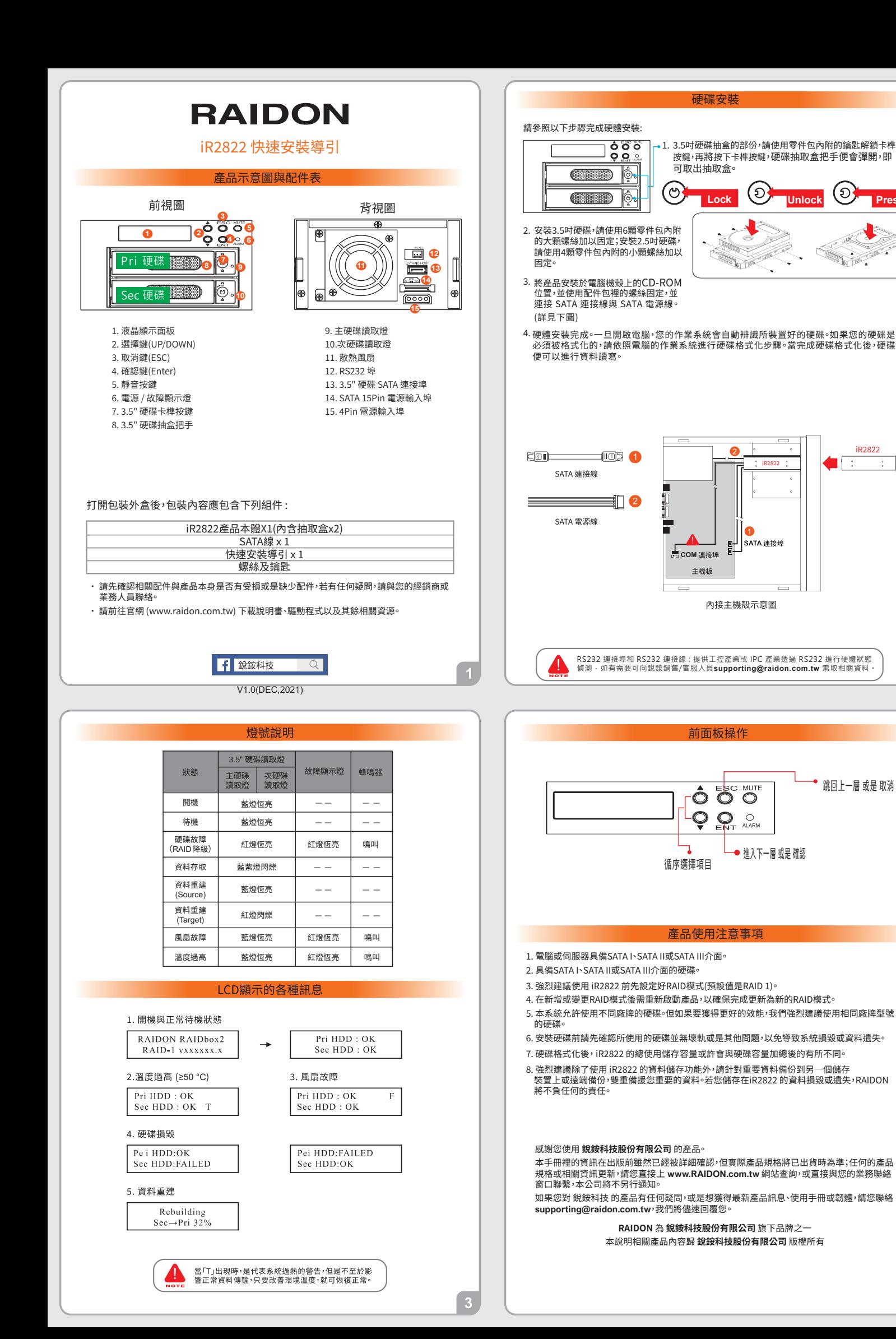

E

**Press** 

iposon

跳回上一層或是取消

2

## **RAIDON**

## iR<sub>2822</sub> Quick Installation Guide

### **Package Contents and Product Views**

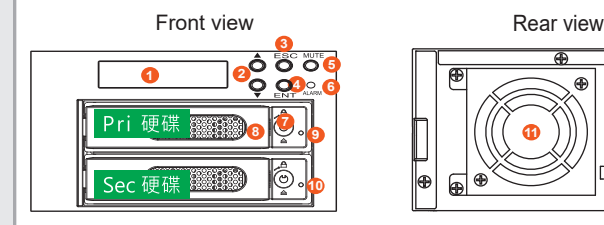

- 1. LCD Display
- 2. UP/DOWN Button 3. ESC Button
- 4. Enter Button
- 5. Mute Button
- 6. Power Failure Indicator
- 7. 3.5" HDD tray key lock
- 8. 3.5" HDD tray handle

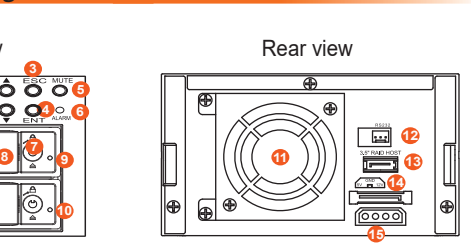

- 9. Pri HDD tray access light 10. Sec HDD tray access light 11. Cooling fan 12. RS232 Port
- 13. 3.5" SATA Port
- 14. 15 PIN SATA Port
- 15. 4Pin Power socket

Open the package and you should find the following:

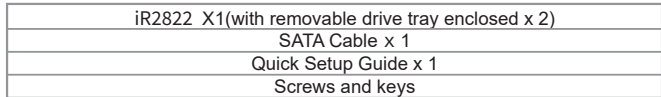

- Please check the product and accessories for any defect or missing parts. If you have any questions, please contact your product supplier. ˙
- Please visit the official website (www.raidon.com.tw) to download user manuals, drivers and other related resources. ˙

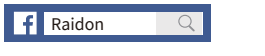

V1.0(DEC,2021)

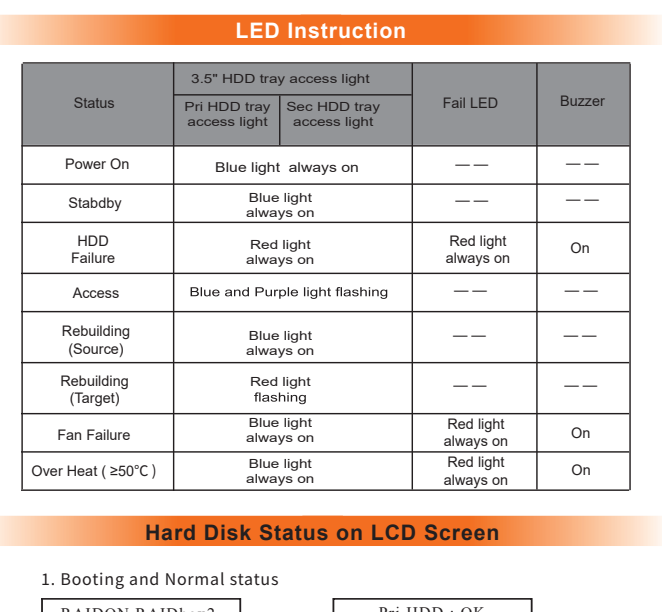

#### RAIDON RAIDbox2 RAID-1 vxxxxxx.x HDD : Sec HDD : READY �.Fan Failure Pri HDD : OK Sec HDD : READY T �. HDD Failure Pe i HDD:OK Sec HDD:FAILED Pei HDD:FAILED Sec HDD:OK �. Over Temperature (≥��°C) Pri HDD : OK F<br>Sec HDD : READY �. Rebuilding Rebuilding Sec→Pri 32%

# **Hardware Installation**

Please follow the instructions below to complete the hardware installation.

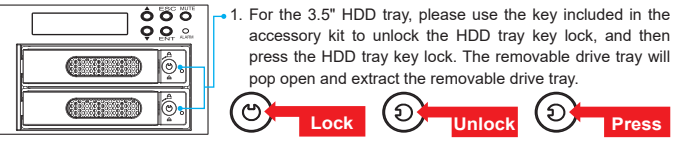

2. For 3.5" HDD/SSD, please secure it by use six the larger screws included in the accessory kit. For 2.5" HDD/SSD, please secure it by use four the smaller screws included in the accessory kit.

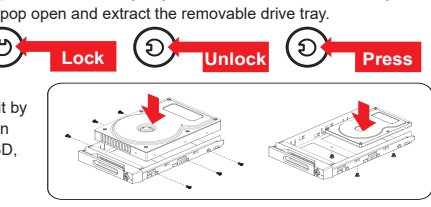

- 3. Install device into one of the CD-ROM bays with screws from the accessory kit. Then properly connect SATA cable and SATA power cable from your system to the device.
- �. Power on your system after hardware installation is completed, and your operating system will automatically detect the hard drives from booting. Then follow the steps from your operating system to partition and format the drives when necessary, device will be ready to use once the format is completed.

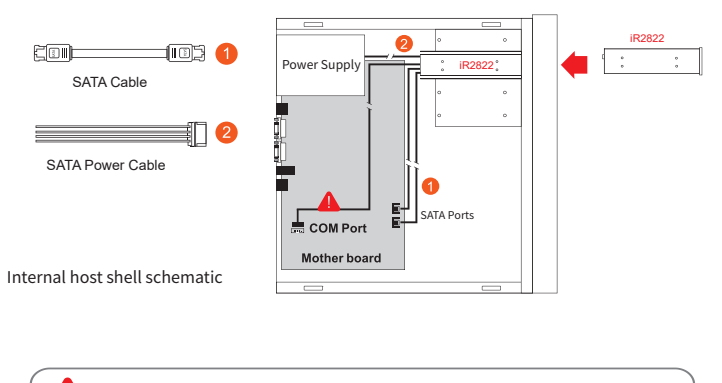

RS232 Port: For industrial control system or IPC to monitor the hardware status. More information, please contact your sales window or supporting@raidon.com.tw

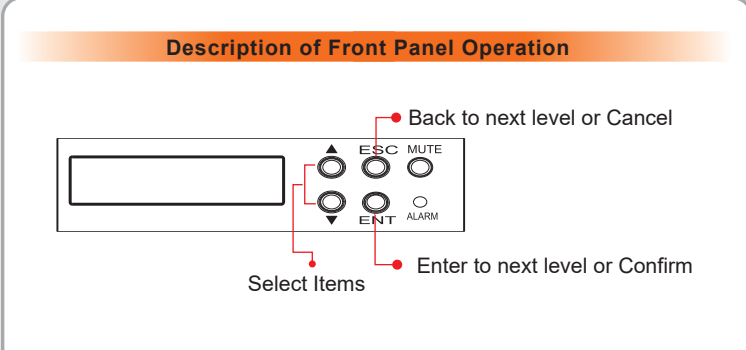

#### **Hardware Requirements and Precautions**

- 1. Computers or servers with SATA I & SATA II & SATA III.
- 2. Hard drive with SATA I & SATA II & SATA III.
- 3. You are strongly advised to set the storage mode (the default is the Independent mode) before using the iR2822 .
- 4. The product needs to be restarted after adding or changing the RAID mode, and the update is guaranteed to be the new RAID mode. (Default setting is RAID 1)
- 5. The product allows the user to simultaneously utilize two hard drives manu factured by different companies. However, if the user expects better efficiency, we strongly recommend the users to use hard drives manufactured by the same manufacturer.
- 6. Please make sure that the two hard drives are free from bad blocks or defects prior to installation in order to avoid system crashes or data loss.
- 7. The actual storage capacity of iR2822 recognized by the system may differ from the total capacity stated on the hard drives combined once the drives have been formatted.
- 8. It is highly recommended for users to back up important data contained within the iR2822 on a regular basis or whenever the user feels necessary to a remote or a separate storage device. Stardom will not be responsible for any lost of data caused during the use of the unit or the recovery of the data lost.

#### Thank you for choosing **RAIDON's** product.

 $\overline{3}$ 

The information provided in this manual was checked before publication, but the actual product<br>specifications may have changed before shipping; Latest product specifications and updates can be<br>found at www.RAIDON.com.tw or provided by our company.

If you have any questions about RAIDON products or would like to receive the latest product information, instruction manuals, or firmware, please contact S**upporting@raidon.com.tw** for assistance.

**RAIDON** is one brand under **RAIDON TECHNOLOGY, INC.** All product-related content in this manual are copyrighted by **RAIDON TECHNOLOGY, INC.**